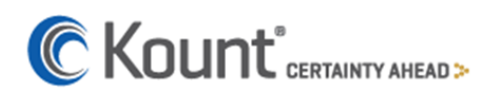

## Advanced Search Feature

#### **How does Advanced Search differ from Order Search?**

Order Search is targeted at a specific piece of list data, such as a date range, email address, or status. Order Search provides static results that can be sorted, but not filtered.

Advanced Search allows "freeform", unique searches. The results can be filtered on a variety of criteria. Advance Search is also "fluid". Instead of navigating to a page, using the Quick Search box from the Dashboard allows you access to the information immediately.

**Basic** searches are typically performed from the Quick Search box, shown below. Whereas **Advanced** searches are typically performed from the Search page located in the Workflow tab, (choose the Workflow tab, then Search). While these methods are typical, they are not exclusive. (A **Basic** search maybe performed from the Search page and an **Advanced** search maybe performed from the Quick Search box.)

### **Basic Searches**

 $\bullet$ 

Performing a Basic search: Entering in an Order Number, IP Address, Email Address or Transaction ID, just to name a few of the fields, would result in either displaying a single order or potentially a list of orders. For a full list of the available implied fields see [Appendix A.](#page-6-0)

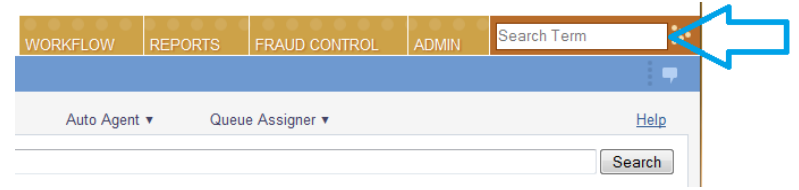

In this example an Order Number was used to search for the transaction, resulting in the single order being displayed.

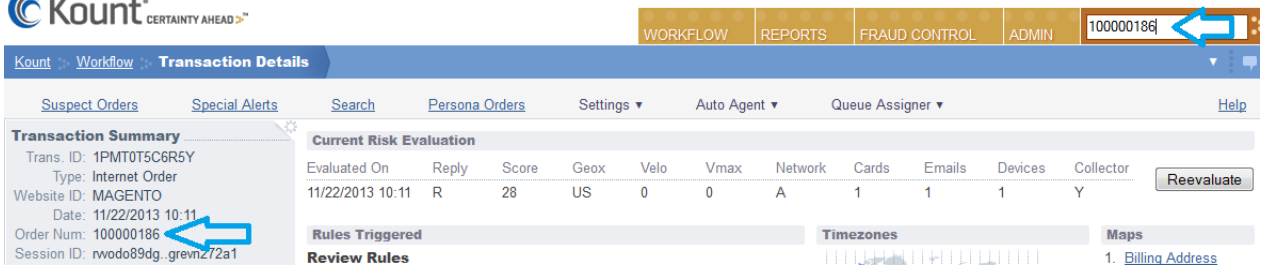

#### In this example an IP Address was used to search for related orders, resulting in a list of 72 orders.

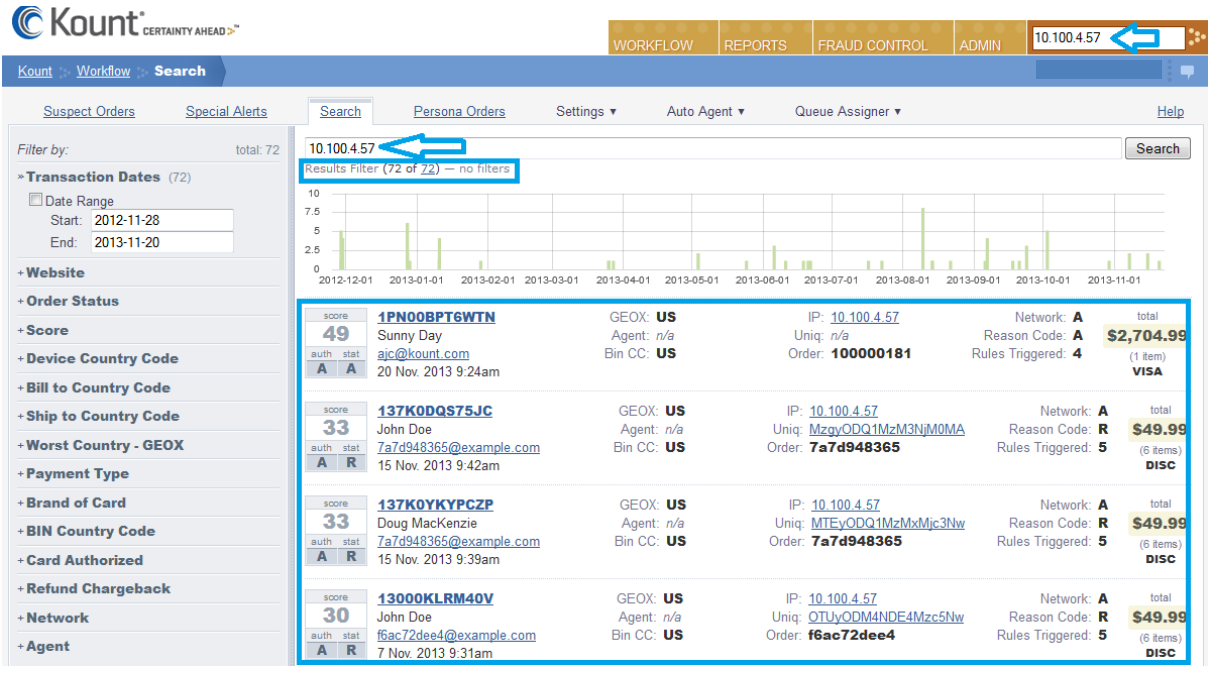

### **Advanced Searches**

Advanced Searches require the use of the desired field and it's value. Advanced Searches can be performed from the Quick Search box, but due to their length it is typically easier to perform these searches within the Workflow > Search page. Please reference **Appendix B** for a full list of search field names and their syntax.

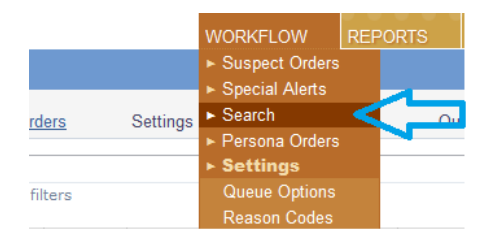

Here are a few examples of advanced searches that maybe performed. Field Names need to be Lower Case and Operators need to be Upper Case.

#### GEOX Country Code search:

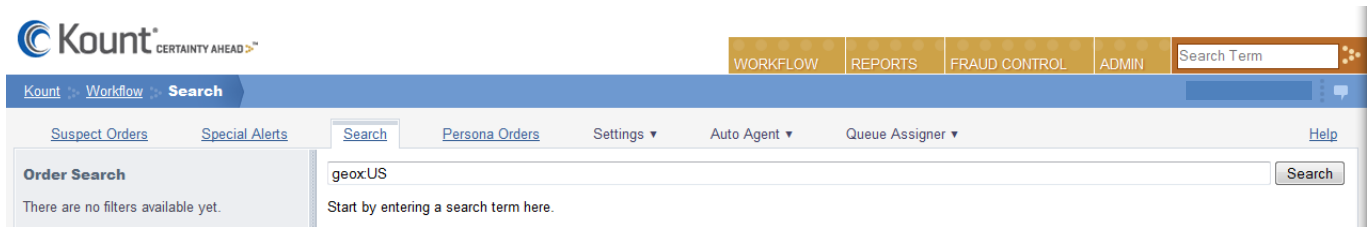

#### Credit Card Brand search:

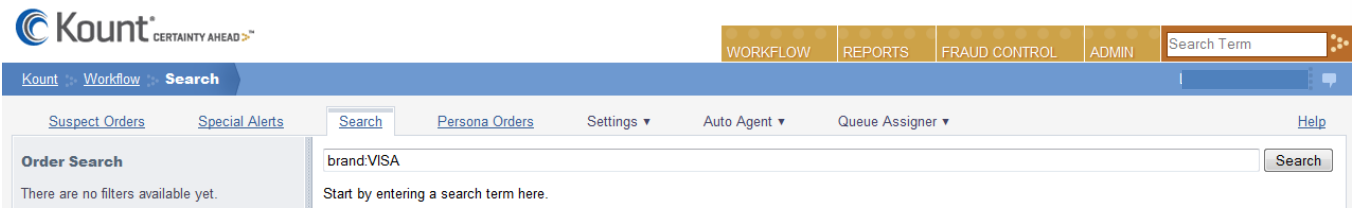

IP Address Range search: To search for an entire range of IP Addresses use the *ipad* field. Notice we used lower case for the *ipad* field and upper case for the *TO* operator.

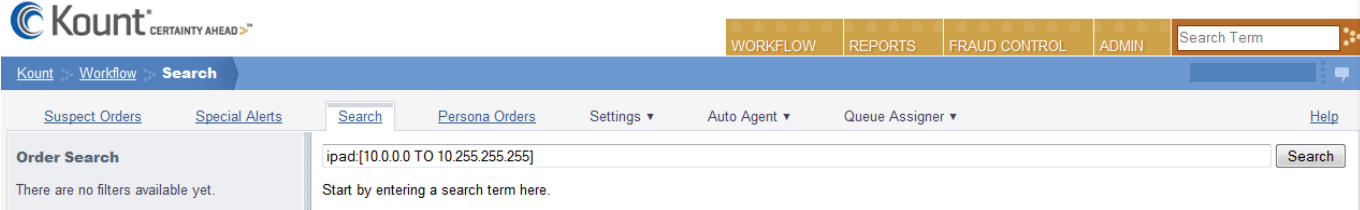

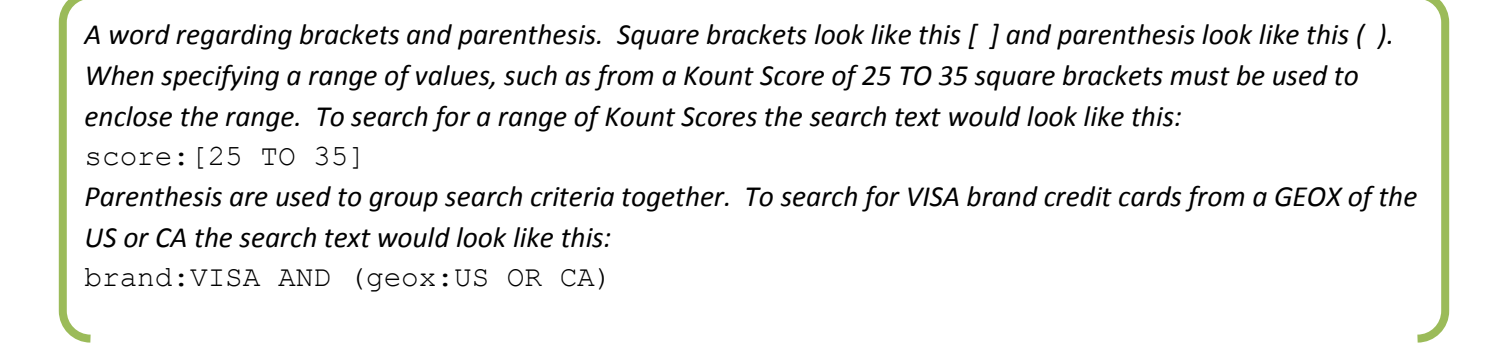

Additionally fields maybe used together to create more specific searches. In this example we are searching for orders that have a score from 28 to 50 and that were purchased using a Visa credit card. Square brackets are used to construct the score range query.

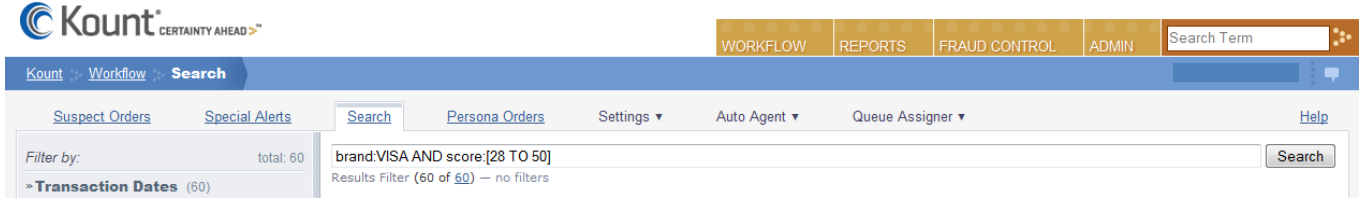

In the following example the search is constructed to find orders with a Device Country of Brazil, the Mobile Device flag is true and Cookies have been disabled. All three conditions must be present within the order to be returned as part of the search results.

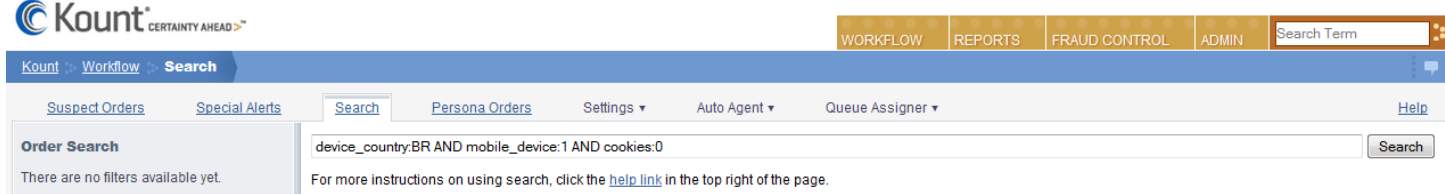

### **Evaluating the Search Results**

The results that are returned from a search can be analyzed and filtered. We will examine 3 primary ways of examining the data. There are two areas that can be used to filter the results, the sidebar filters or graphical filter.

To use the Graph to filter the results. Click and drag the date range to filter.

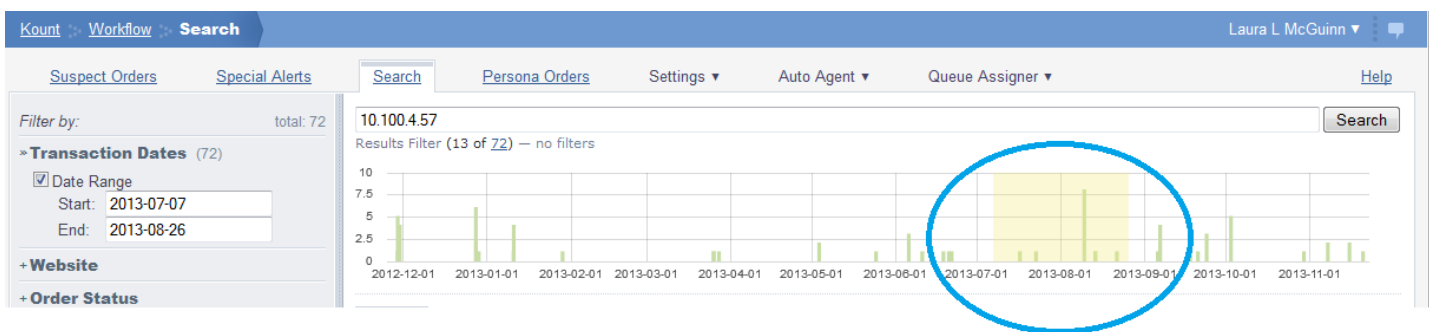

The orders from this date range will now be displayed. Additionally we could use the Sidebar Filters to limit the search results. Select any of the "+" signs to expand the filters. Check the item to filter the results.

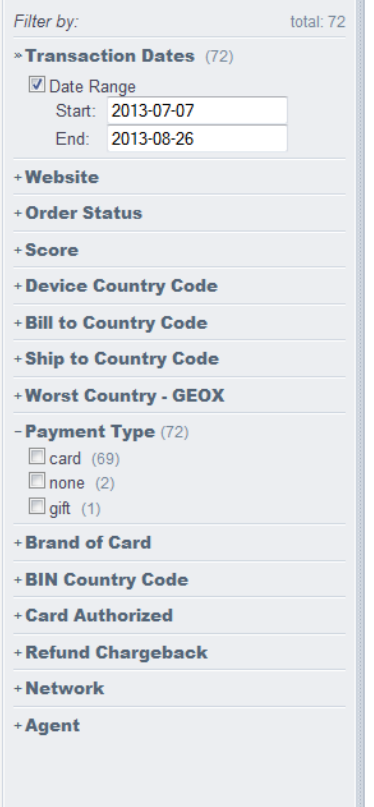

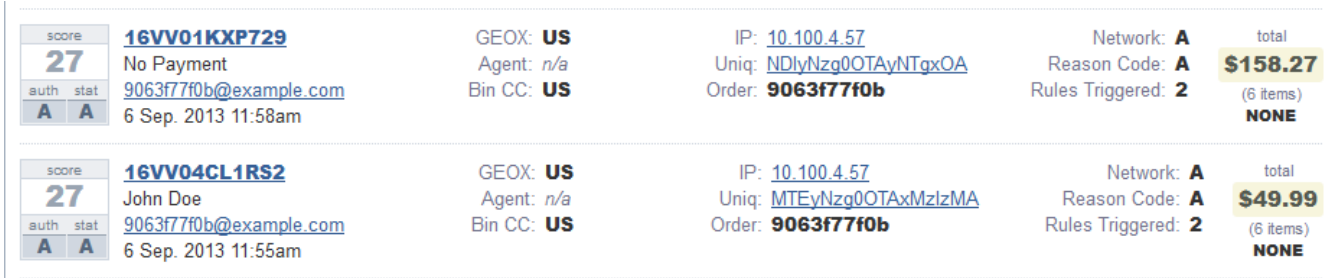

Notice within the search results the individual transactions are displayed. Below are all the fields displayed within each entry.

- **Score:** The current risk assessment score for the transaction
- **Auth:** The bank authorization status of the transaction, Approve or Decline.
- **Stat:** The current Kount status of the transaction.
- **Transaction ID:** A unique identifier assigned by Kount to the transaction. Select the link to open the transaction details page.
- **Name:** The customer name associated with the transaction.
- **Email Address:** The customer email address associated with the transaction. Select the link to filter search results by the specific email address.
- **Date:** The date and time the transaction was created.
- **GEOX:** The geographic area of highest risk for the transaction.
- **Agent:** The initials of the agent assigned to the order (if any).
- **BIN CC:** The BIN Country Code associated with the payment type, (MasterCard & VISA only).
- **IP:** The IP address for the device used by the customer for the transaction. Select the link to filter the search results by the IP address
- **Uniq:** The customer account number assigned by the merchant. Select the link to filter the search results by this value.
- **Order:** The unique order number assigned by the merchant to identify the transaction within the merchants OMS.
- **Network:** The persona network type associated with the transaction.
- **Reason Code:** The custom reason code for the disposition.
- **Rules Triggered:** The number of rules triggered by the transaction.
- **Total:** The total amount for all items in the transaction (highlighted).
- **Items:** Number of items in the shopping cart making up the transaction.
- **Payment Type/Brand:** Payment type will be display, if the payment type is CARD, the brand of the card will be displayed.

### **Date Searches**

The search index mapping can be modified to create a date-only string field version of the transaction date that can be searchable via the AWC search box and the query\_string mechanism used for AWC search. There are several ways of searching for a date that can provide different results, with the new field named 'date' in the following examples:

- o Field Prefixed Date: date:2013-01-23 *This will return entries with the transaction date of 2013-01-23.*
- o Field Prefixed Date w/ Wildcards: date:2013-01-\* *This will return entries with transactions dates in January, 2013.*
- o Unquoted Date: 2013-01-23 *This will return both entries with a transaction date of 2013-01-23 and entries with the tokens -01 and -23 in other searchable fields because of the nature of how the search uses tokens.*
- o Quoted Date: "2013-01-23" *This will return entries with the transaction date of 2013-01-23 and also entries with the exact string of "2013-01-23" in other searchable fields.*
- o Unquoted Date w/ Wildcards: 2013-01-\* *This will return both entries with a transaction dates in January of 2013 and entries with that match the string "2013-01-\*" in other searchable fields.*

The above examples can also be combined with other aspects of searching, for example adding "AND John Doe" to also search for transactions with John and Doe in addition to the date search.

# <span id="page-6-0"></span>Appendix A: Implied Field Values – Basic Search

## **Default Fields within a Basic Search:**

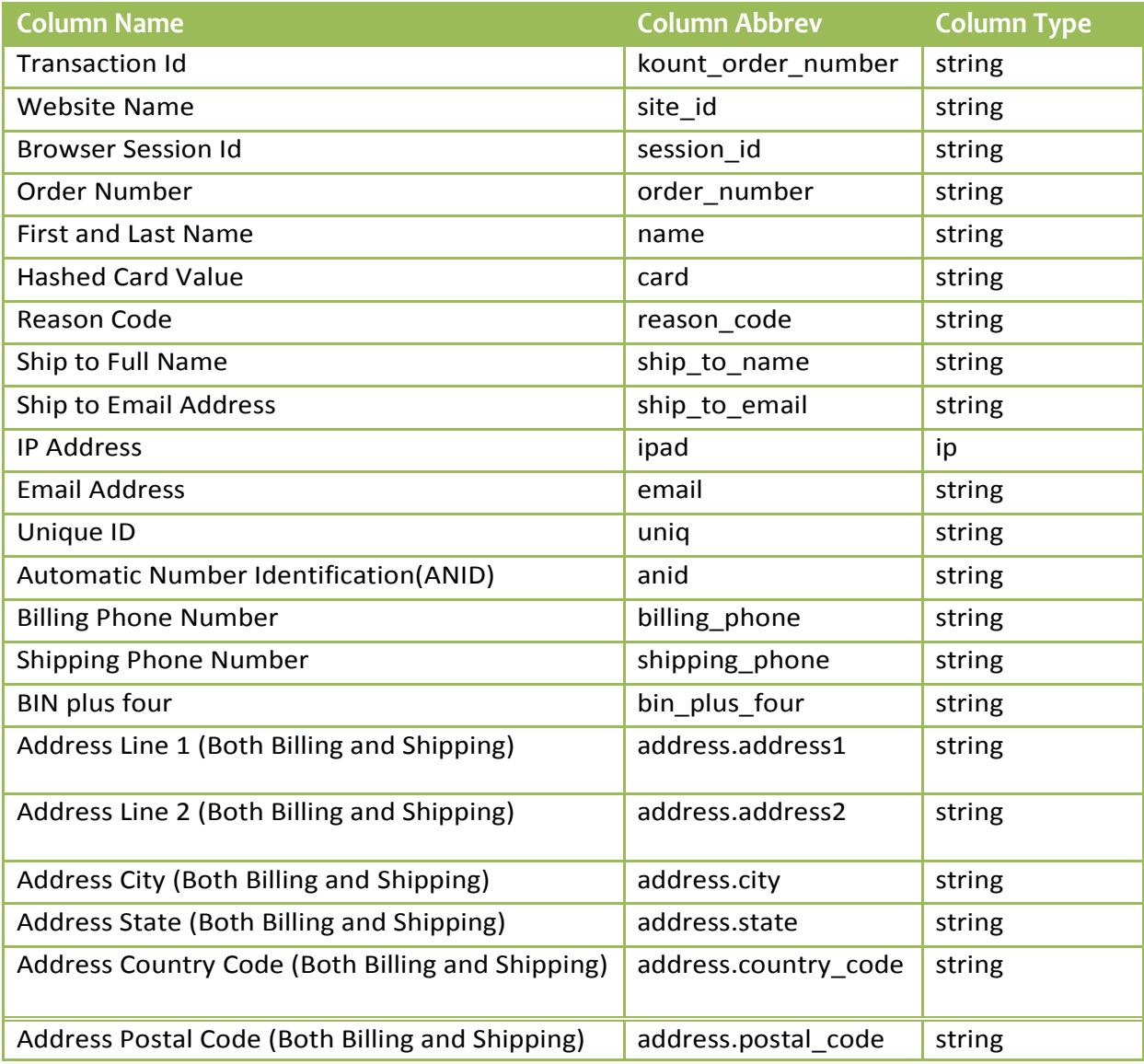

## <span id="page-7-0"></span>Appendix B: Advanced Search Fields

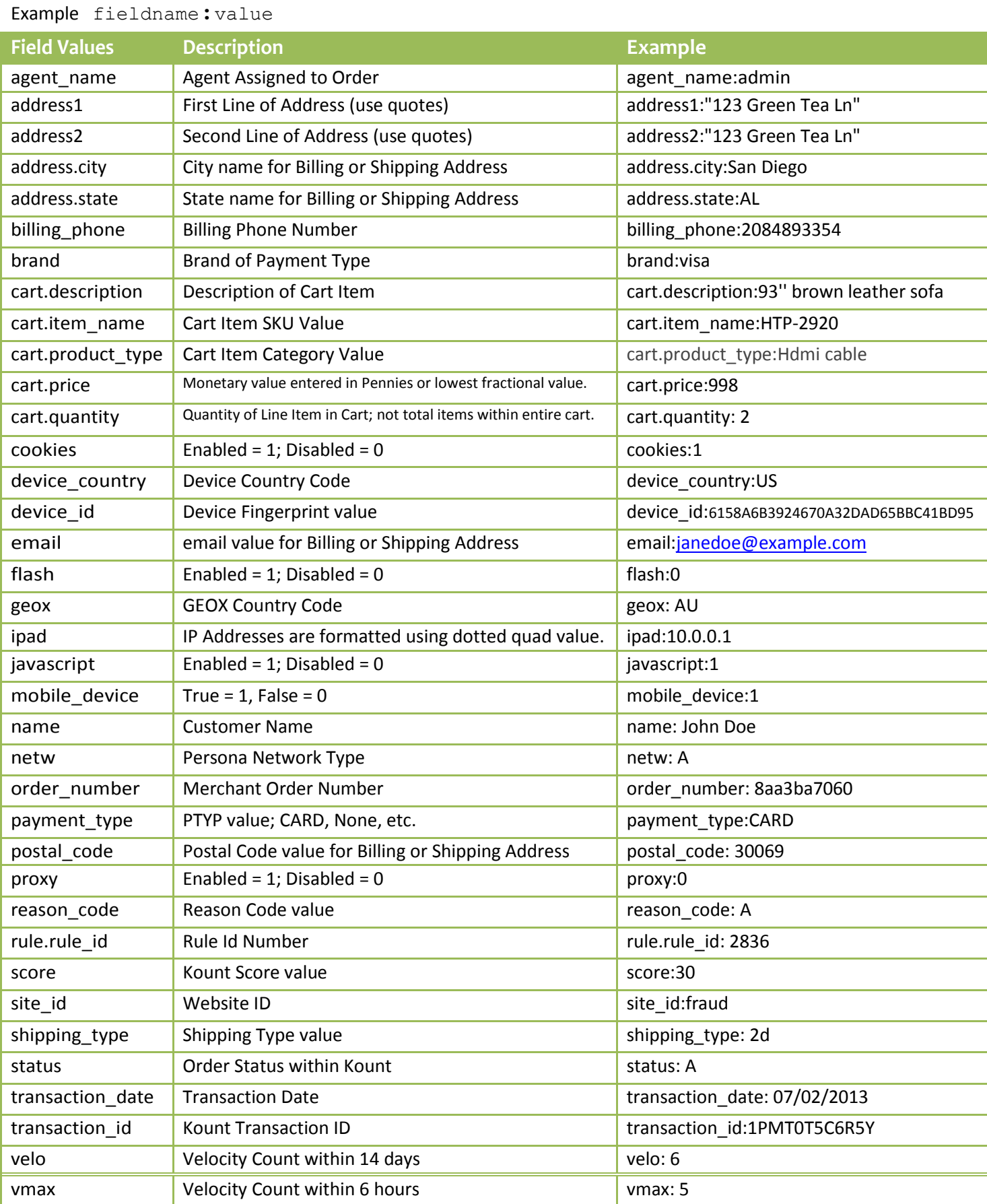

# Appendix C: Payment Field Values

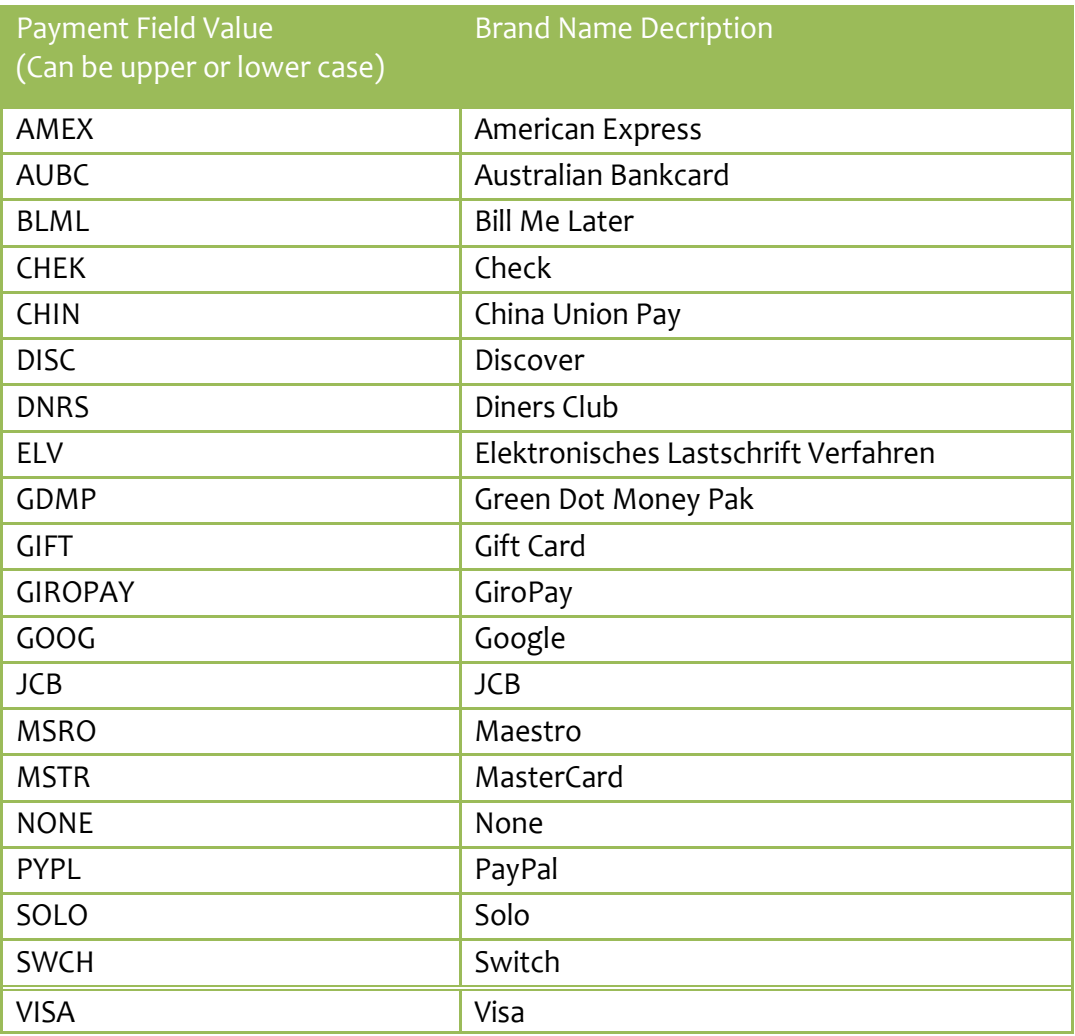